# Mikoflow®迈科洛®迈科洛微流® 通用多变量流量变送器 差压/微差压变送器 安装&操作手册

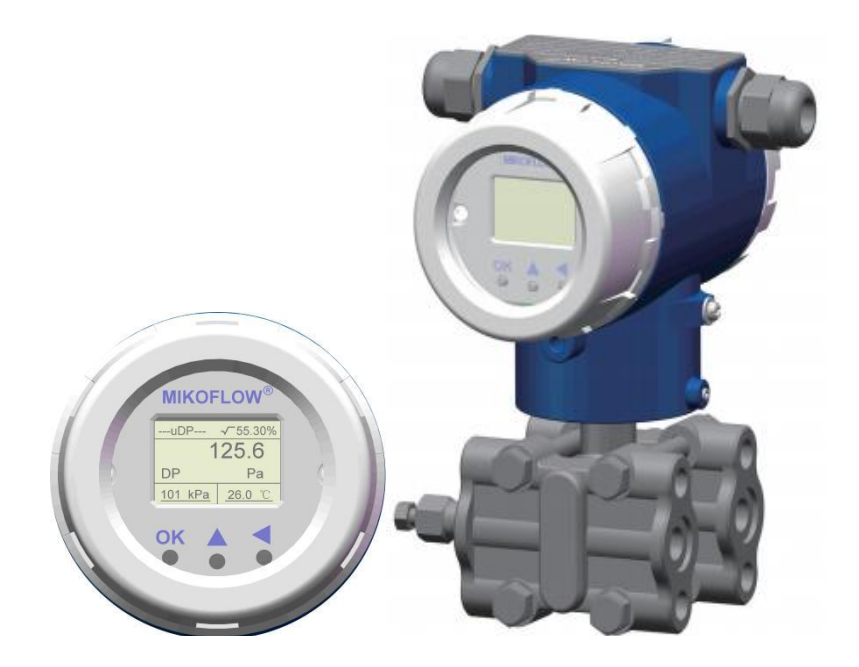

# 迈科洛(深圳)仪表有限公司

## 安装过程和注意事项

(1)安装节流装置和三/五阀组(关闭阀组);

(2)将多变量流量变送器通过四个螺丝安装在三阀组上;确保没 有泄露(无论是分体/一体化连接,变送器与差压源高低压二侧连接):

(3)根据安装位置,可以松动定位螺丝, 旋转壳体, 选择合适方 向;同时可以选择旋转表头显示±90/180°,参考相关章节;

(4)HART表后端子有6个端子。RS485表有二排10个端子。HART表: 24V+①, 24V-/4~20mA+(HART)②,和屏蔽地(GND),为二线制3根线, 或者接2根(右侧): 左侧3个端子为外接热电阻PT100, 按照图示, 左1和左2端子为短路线,连接PT100一侧,与左3连接PT100另一侧; RS485端子:上排同上,下排为4`20mA+/-(2线),485二根线。

(5)由于三/五阀组为关闭状态,上电(12~30VDC) 后,此时差压 值(第2帧)应该为0Pa左右;由于安装位置使得左右高低压腔不在同 一水平,需要进入用户菜单"差压零点校正",将初始静态差压设置 为零。(长按右键5秒讲入,按中间键选择"是",按OK键确认后, 仪表将立即保存零点偏置);

(6)输出电流检查:进入用户菜单,先设置非常小的满量程,让 仪表出现"超量程"故障2",再进入"报警电流",选择"固定值 输出",分别设置输出电流值(4.0/8.0/12/16/20mA),此时,检查 控制台的读入电流,确保接收的电流与送出电流一致。

(7)如果误差超过0.5mA, 需要检查用户线路,是否断路?是否 线路中的压损过大?如果属于卡件压损过大,需要调整仪表的输出电 流,向厂家或者中间商询问,进入特别菜单,进行4mA和20mA输出修 正,修正之前,将目前的4/20mA码记录下来,避免调乱无法恢复(在 出厂检验书也有该值)。由于零点和满度是互相影响,必须二点交叉 修正。修正时, 电压码上升(按中间键), 输出电流增加; 电压码下 降(按右侧键),输出电流减小。修改时,密切关注控制室读出的电 流值变化情况;全过程需要串联4位半以上的电流表完成。

(8)准备工作基本结束。才可以进入第二阶段,进行菜单设置, 请根据计算书和菜单介绍进行相关设置。

网页 [www.mikoflow.cn](http://www.mikoflow.cn) 公众号"mikoflow"小程序"迈科洛仪表" 1

感谢您选择Mikoflow®迈科洛®迈科洛微流®通用多变量流量/微 差压变送器,本手册将为您提供变送器安装后的简明操作设置和说明 1.按键说明

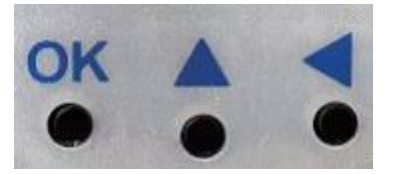

人 机 界 面 的 三 个按 键 : 确 认 键 (OK); 数值上升循环/选择修改键 (▲);修改位移循环键( )。

### 2.显示界面说明

当4~20mA输出为"流量"时,显示界面共有三屏,按"OK键" 切换, 或者8秒轮循显示。无操作时, 5分钟后返回主画面显示。 2.1第一屏显示(瞬时质量流量画面),上电后的第一屏画面(主画 面)。

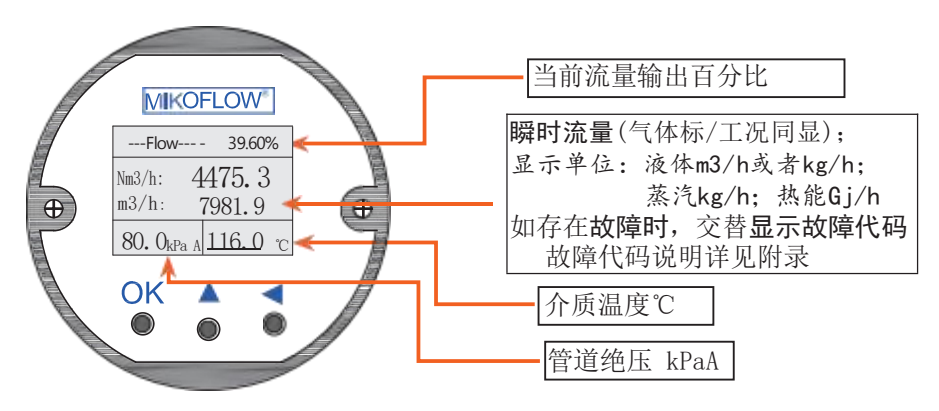

2.2 第二屏显示(瞬时差压画面)

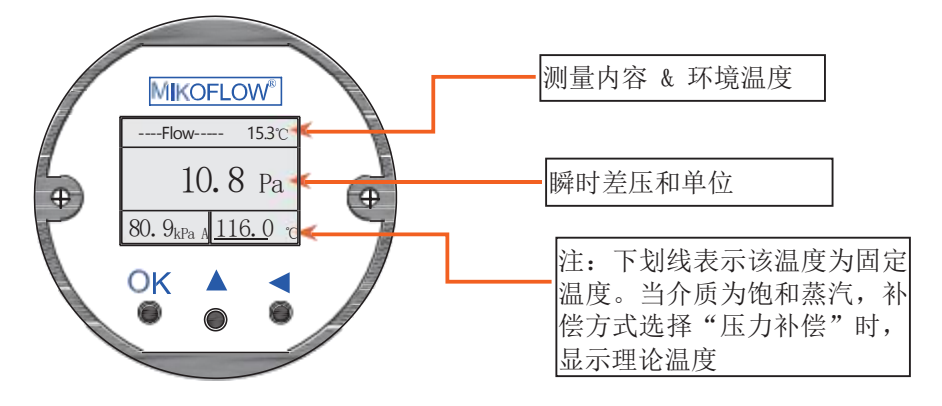

2.3第三屏显示(累积流量画面)

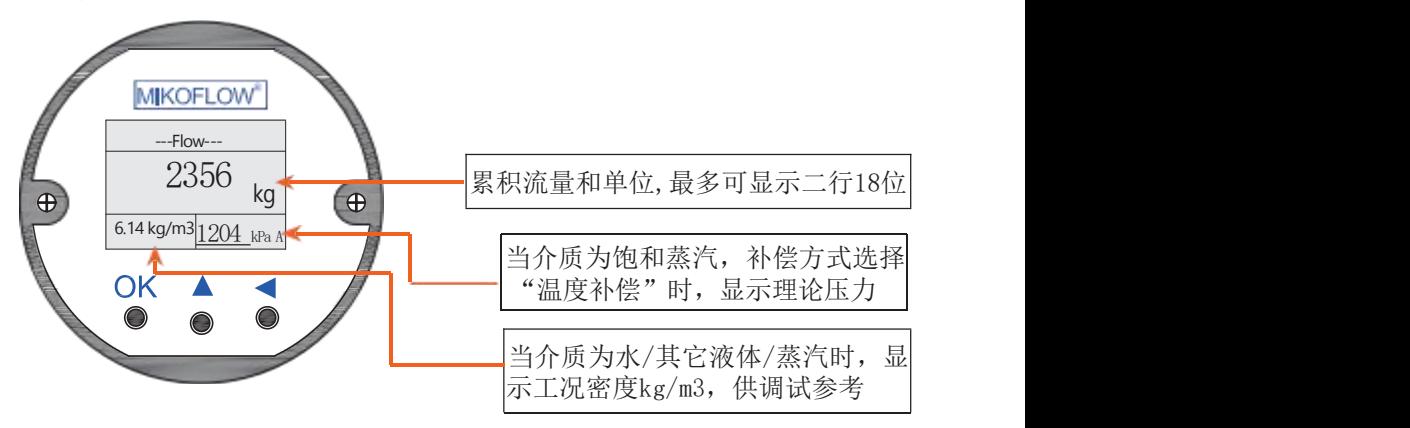

- $2.4$  通过高级设定, 指定 $4^{\circ}20$ mA输出
	- 有"流量"或"差压"或"压力"或"热能"四种选择;
	- 指定后,第一帧右上角将为该指定变量输出的百分数显示;

● "流量"时, 显示Flow; "热能"时, 显示"E""差压"时, 显示"DP/μDP": "压力"时, 显示"P"

遇到报警,不做反应(除流量和热能)。

● 指定输出后,需要进入菜单,设置该输出的量程范围等。

● "热能"时, 缺省的介质为"水",菜单中没有"介质"选择。

请注意! 为了避免进入菜单修改参数时,引起4-20mA输 出波动, 特别是在修改介质,满量程和仪表系数,在线仿真 时……,仪表在进入任何菜单后,输出电流将进入"输出保持 ",在退出菜单和 保存之后再根据新的修改值一次性变化, 以保证回路的安全和平稳过渡!

3. 计算书 3.1 计算网页样式:

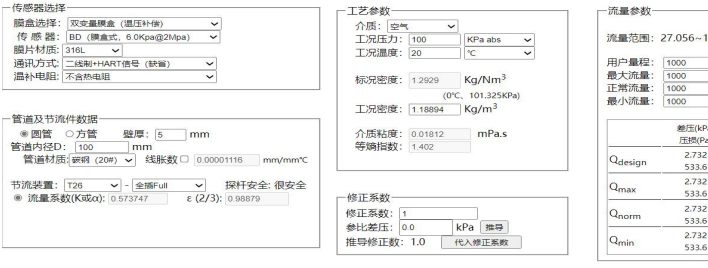

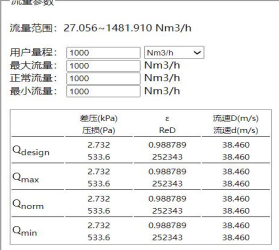

4

 $\Box$ 生成计算书

MMF BD MA T26 仪表系数:14.8368007

膨胀系数修正因子: 0.41033176

3.2 计算书样式:

#### MikoFlow多变量差压式质量流量计流量计算书

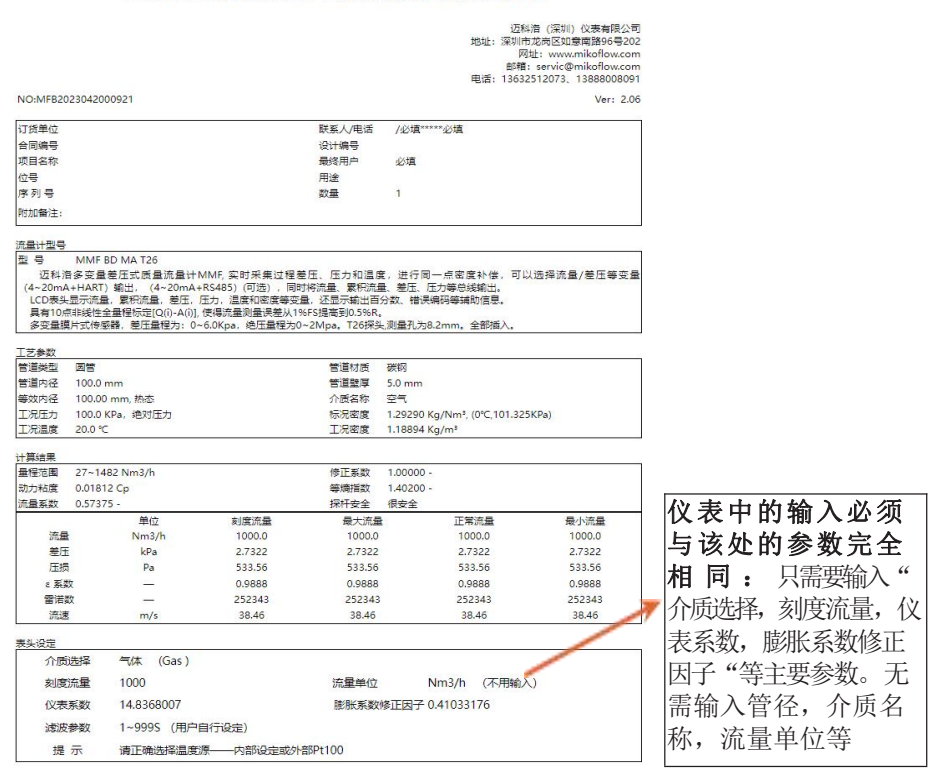

----------------------------------------------------------------------------------------- 网页[www.mikoflow.cn](http://www.mikoflow.cn) 公众号"mikoflow"小程序"迈科洛仪表"

### 4.设置菜单参数设置

进入:长按"OK键"5秒,再按"OK"进入用户菜单。

退出:(1)设置完成"参数保存"(最后一页菜单选项)后 返 回;(2)任意设置菜单下,长按"OK键"5秒返回;(3)5分钟 无按 键操作返回。如果从方法(2)、(3)返回后,修改过的设置 参数未 讲行保存, 将会在变送器掉电后手失。(4)语音切换, 必 须保存

注意: 进入设置菜单后, 4~20mA将保持! !

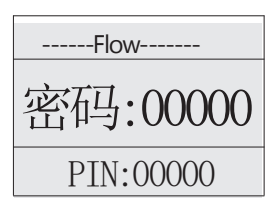

4.1 PIN

出现"密码: 00000", 直接按"OK键" 进 入用户菜单。

4.2 介质类型选择(相应计算书中"介质选择")

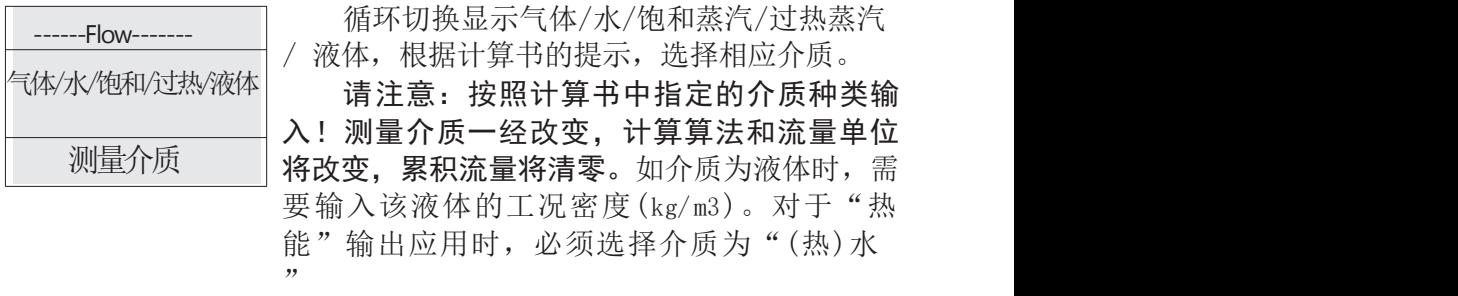

4.3 仪表系数(对应计算书中"仪表系数")

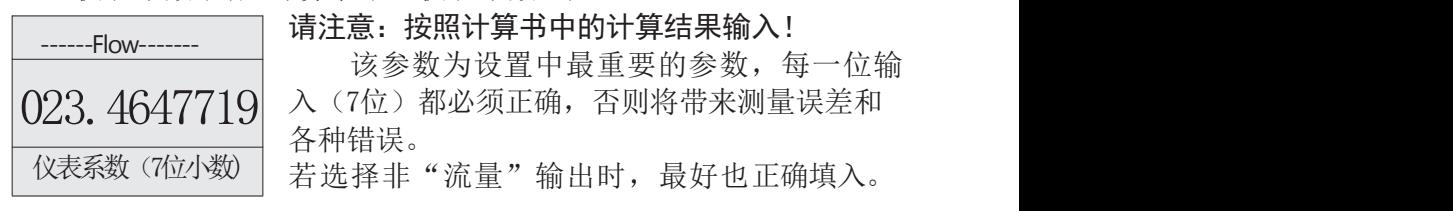

### 4.4 膨胀系数修正因子

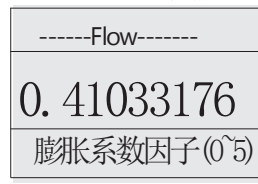

在介质为气体或者蒸汽时,需要对膨胀系数 0. 41033176 进行实时计算,需要按照计算书输入,每一 位不能出错,取值范围0~5。

4.5 量程设置(对应计算书中"刻度流量")

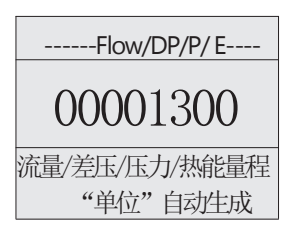

量程对应计算书中"刻度流量";如果确定流 量量程需要修改,首先应在手机APP上计 算, ------Flow/DP/P/ E---- 生成新仪表系数,然后在变送器上修改; 最后 00001300 | <sup>生成新仪衣系致,然后在受运益上修改; 敢后<br>180001300 | 需在上位机(例如DCS等)上修改满量程值。</sup>

流量/差压/压力/热能量程 │ 注: 变送器4~20mA输出如需输出差压、压力、热能 "单位"自动生成 │ , 需在订货时确认输出类型: 1.质量流量、2.差压( 单位为

Pa)、3. 管道压力(单位为kPa)、4、热能(单位为Gi/h)。量程设置分别对应" 流 量量程、差压量程、压力量程"。"差压、压力量程"值不能超过选型中的差 压/压 力范围。热能输出时,将增加三个菜单从介面: "热能量程"、"冷端温 度值"和 (热) 水的"流量量程"。"热能量程"对应于用户定义的热能满量程 (单位为Gj, 吉焦);"冷端温度值"是用户自己设定;"流量量程"必须为流 量计算书中水的 "刻度流量"一致。

热能Q<sub>H</sub>=C\*热水的质量流量\*(t<sub>1</sub>-t<sub>0</sub>)/10<sup>9</sup> [Gj/h]

其中: C=4.186\*10<sup>3</sup>(常数); t<sub>1</sub>=热端温度,为Pt100测出; t<sub>0</sub>=冷端温度。

4.6 增益(放大或者减小)

- -----Flow-------

1.000000 缺省值=1.000000,大于1时,加大流量; 增益是对流量全量程范围进行线性修正, 小于1,流量整体下降。修正范围:0.8~1.2

4.7 滤波系数(阻尼,对差压值进行一阶平滑滤波)

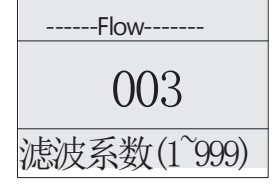

增益 $(0.8^{\circ}1.2)$ 

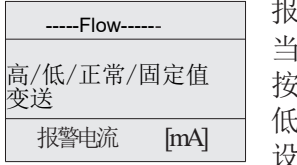

设置范围: 1~999秒, 缺省值为3秒; 如果过程 003 流量波动较大,建议加大该系数。其作用是

对差压测量进行阻尼,起个阻尼平滑作用;自然 滤波系数(1~999) 对流量计算结果会有平滑作用。

4.8 报警电流:见附录,故障处理(高报/低 报/固定值/正常变送/)

当仪表发现重要错误,会显示出错代码,同时 高/低/正常/固定值 | 按照此设定的方式输出电流,高报: 23.8mA; 低报: 3.85mA:正常: 不处理: 固定值: 这里 设定好的电流输出,安全电流(连锁) 报警电流 [mA] 变送

----------------------------------------------------------------------------------------- 网页[www.mikoflow.cn](http://www.mikoflow.cn) 公众号"mikoflow"小程序"迈科洛仪表"

4.9 最小差压设定(0~50Pa)

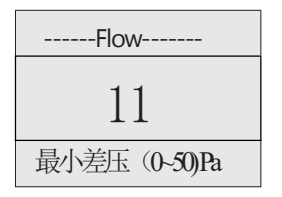

用户可以根据需要,设定最小切除差压值( 0~50)Pa, 缺省值为03Pa。 ------Flow-------

根据相关的关系,可以推出最小切除的流量。 11 | 恨姑相大的大系,可以推出最小切除的流重。<br>11 | 请注意: 切除的量越大,切除的流量就越大, 累积流量就会有误差,出现小流量时为漏积。

4.10差压零点校正 (确保阀组关闭使用本设置)

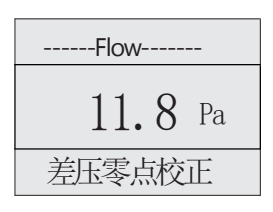

每台变送器安装后时,都必须讲行零点校正;将 ------Flow------- | 当前的位置产生的差压作为偏置, 水平旋转无影 响;垂直倾斜90度引起250~350Pa的差压,应尽量  $11.8$  Pa | 避免。在该菜单下,按"</""5秒之后,选择"是

"(按中间键),再按"OK"键,屏幕显示0.0Pa 差压零点校正 ,完成差压零点校正,仪表将自动立即保存,中途 退出也不影响保存。

4.11 介质温度测量来源选择

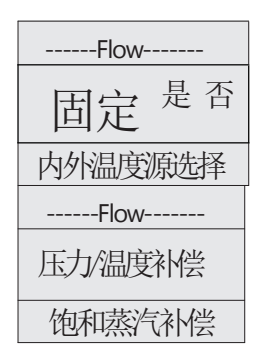

介质温度二个来源:若后端子连接Pt100热电阻, 选择"否"(外部源);若没有外接,选择"是", ------Flow-------  $\text{B}$  定  $\text{E}$  否 由菜单确定温度值; 差别: 内置有下划线120℃ 若介质为"饱和蒸汽"时,通过该页面选择补 内外温度源选择 | 偿方式,"压力补偿"或者"温度补偿"; 选" 压力补偿"时,由介质测量到的压力计算温度和 密度: 洗择"温度补偿"时, 由介质温度推导出 介质压力和密度。

4.12 管道压力测量来源选择

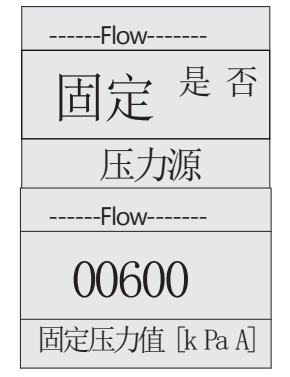

为二合一膜盒时,仪表实时测量差压和管道压  $\left[\prod \frac{1}{K^2}\right]\frac{1}{K^2}$  , 机据需要, 可以选择压力源,选固定"是" 时,菜单确定;"否"时为外部测量;二者区 <del>压力源</del> 别: 菜单设定的值有下划线<u>80kPaA,</u>实际测量<br>压力源 恐者、压力单位为绝压、不具韦圧 没有:压力单位为绝压,不是表压;

 $0.0600$  <br> 仪表为单膜盒MTF时, 没有实时测量压力, 故没 有该菜单,始终为内部设定,直接输入认定的管 固定压力值 [k Pa A] | 道绝压 (kPaA) ,参与流量计算

4.13 仿真和10点修正菜单

如果没有选购"在线仿真和10点修正"功能,就没有该部分显示;如 选购参见后面的相关详细介绍。

4.14三幅屏幕显示方式

"轮询显示"或者"正常显示"。

------Flow------- 正常/轮询显示

选择"轮询显示",三幅画面间隔8秒自动切 换显示(缺省) ; 选择"正常显示"三幅画面切换将由"OK键

- 显示方式 พ 控制。按一下,转下一画面。
- 4.15菜单语言选择

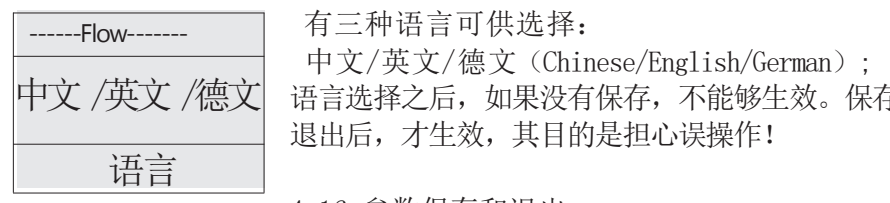

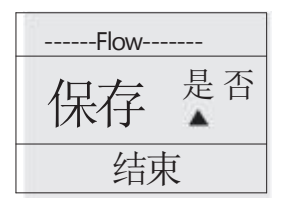

有三种语言可供选择:

中文/英文/德文(Chinese/English/German); 中文 /英文 /德文| 语言选择之后,如果没有保存,不能够生效。保存 退出后,才生效,其目的是担心误操作!

4.16 参数保存和退出

选择"是": 保存所有新设置/修改的数据; 选择"否",不保存,按"OK键"之后,进入 {宋存 是 否 │ 第一个用户菜单参数, 重新循环显示。若不需要 保存退出,可长按"OK键"退出菜单。参数未进 结束 | 行保存,但可以在掉电前使用这些新参数,如果 OK 可以再保存, 断由后将手失!

------Flow------- 累积清零

4.17 累积流量清零 第三屏显示(累积流量画面)时, 同时长按 右侧二个键5秒,将讲入清零界面;输入清零密 码"97531", 无误后再次中间键, 累积流量将 }吉零<br>清零 ▲ □ 清零。将从0开始累积。 请注意:在菜单中若更 改"介质",屏幕中有警告,更改并"保存"退 出,累积流量将被清零; 若中途退出,没有保存 ,就不会但不会清累积流量,其目的是避免误 操作。介质改变将立即有效。

### 5. 线性修正和10点非线性修正相关说明:

全量程线性修正(4.6)是免费的,10点非线性修正是作为产品 选项,需要付费。没有购买该功能,就无法看到下面的菜单和功能。

#### 5.1 "10点非线性修正"用途:

■需要高精度测量;

■需要对全量程进行多点(段)非线性修正;

■对于安装节流装置,现场前后直管段不够,以及面对各种复杂 现场工况,稳定测量困难,需要在线仿真和标定;用户认定的流量与 仪表测量的结果有较大误差,需要实际现场标定。

■对于一些工况和现场,需要在安装之前,进行给定条件的各种 仿真;

■对于现场无法标定,可以使用节流装置给定的参数,给出一系 列的理论流量值,作为真值,通过仿真,读出仪表可能的现场测量 值,与真值进行拟合,找出拐点,作为分界点,重要的区域多做几 点,线性段比较好的,就少选几点,生成一个数组。

#### 5.2 基本方法:

5.2.1 线性修正:进入用户的"增益"菜单,缺省值为1.000000(6 位小数),根据仪表显示的流量与用户认定的流量之间的大小,在全 量程按照一个增益系数修改,大于1,为放大; 小于1,为缩小,修正 范围为0.8~1.2。

5.2.2 10点修正:

包括仿真和修正二部分;仿真分实时和离线仿真;

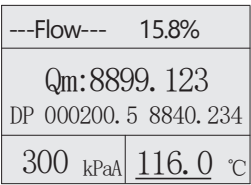

---Flow--- 15.8% | (随时可以修改), 以及实时设定的差压值(7 Qm:8899.123 位整数加1位小数),仪表计算和显示出瞬时流 DP 000200.5 8840.234 量 值(右下角)和经过修正之后的流量值(中 300 kPaA 116.0 ℃ 间,带一位小数),为离线仿真; 5.2.3 仿真:根据内部设定的温度和压力值

如果温度和压力为现场测量的实际值(或者二个中间有一个), 则为实时(或者部分实时)仿真,更加逼近现场情况;仿真计算最大 值为Q'(FS)\*120%,之后不再流量计算和修正。

5.2.4 实时修正: 此时的温度压力和差压都是实时测量, 通过HART 将几个实时值(差压、压力、温度、密度和瞬时流量)都记录成曲

网页[www.mikoflow.cn](http://www.mikoflow.cn) 公众号"mikoflow"小程序"迈科洛仪表" 9

| $--Flow---$                                | 线, 最好引入标准流量表的曲线, 进行实时比                  |
|--------------------------------------------|-----------------------------------------|
|                                            | 较, 从小到大, 最佳是可以找出重要的拐点作为                 |
| 120000. 0 $\left( \mathcal{Q}'(i) \right)$ | 分界点: 由若干个拐点组DD成多点(段)修正,                 |
| 1.002020 (修正值A(i))                         | 将拐点的标准流量Q(i)和仪表流量Q' (i)相除,              |
| 第1修正点和修正值                                  | 计算A(i) $[=Q(i)/Q' (i)]$ 。将Q' (i) 和A(i), |
|                                            | i=1, 2, , 10, 输入, 作为10点标定和修正的数          |

据源,程序将自动按照设定的段,按照计算出的修正值进行补偿和修 正,上拉或者下压当前计算值,达到修正的目的。

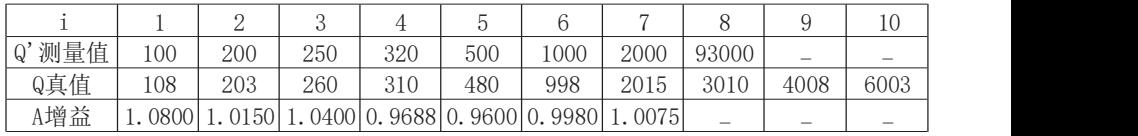

5.2.5离线修正:需要提供节流装置的标定数据,即多点流量/差压 关系数据: 如果没有, 也只能根据节流装置的历史数据, 虽然每一个 节流装置的尺寸会有一定误差,有一定的差异,总体是靠谱的。 如果没有任何标定流量值,就按照该节流装置计算软件生成多组差压 DP(i)-流量值(Q(i)作为依据,根据离线仿真,设定DP(i)得到未修正 的Q'(i)反推出实际流量值(Q'(i))和A(i),生成一个Excel表格。

5.2.6相关规则:请注意:

■  $Q(i+1) > Q(i)$ ,  $Q(0)=0$ ;  $A(0)=1$  [i=0无需输入];

■ 0.8≦A(i)≦1.2, 即修正最大范围为±20%, 若超出, 将提醒 重新输入;

■ 若希望暂时关闭10点标定,只需要将Q'(1)设置成大于流量满 量程的120%,例如: Q' (FS)=1000,设置Q' (1)>1200,程序将不讲入 逐点修正;在参数输入设定后,菜单将跳到第10点之后;

■ 若只需要4点修正, 将第5点Q' (5)设置大于满量程的120%, Q'(5)到Q'(FS)\*120%的修正系数恒定为1.000000,之前的按照预定 进行。在参数输入设定后,菜单将跳到第10点之后;

■ 输入到达最后一点, 将询问是否从第一点起再检查一遍, 否则 将进入后面的菜单。

附录1: 故障代码表

(第三屏显示(累积流量画面)左下角故障代码)

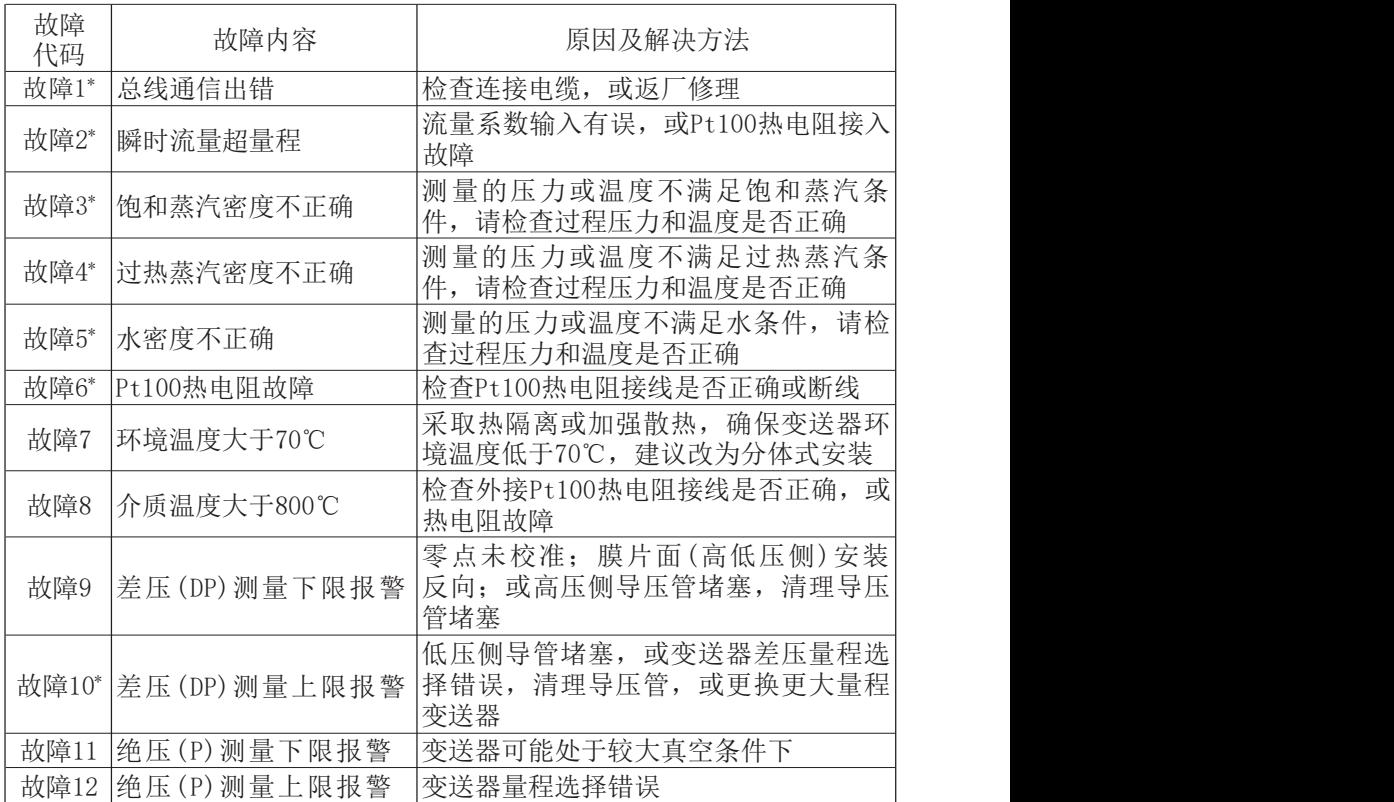

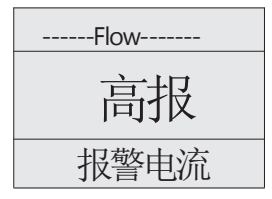

注\*: 当仪表出现"故障1、2、3、4、5、6、 ------Flow------- | 10 " 时, 仪表4~20mA输出报警将可定义为 " 高 报 ( 2 1 . 6 mA) / 低 报 ( 3 . 8 mA) / 正 常 变 送 (3.8~21.6mA)/固定值(在3.8~21.6mA间指定)"。这 高报 样设计是为了更加安全和减小故障对系统的影响。用 户可根据实际情况选择处理。

网页[www.mikoflow.cn](http://www.mikoflow.cn) 公众号"mikoflow"小程序"迈科洛仪表" 11

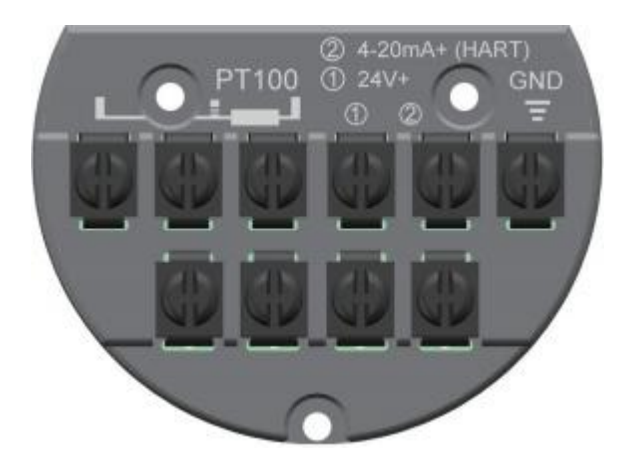

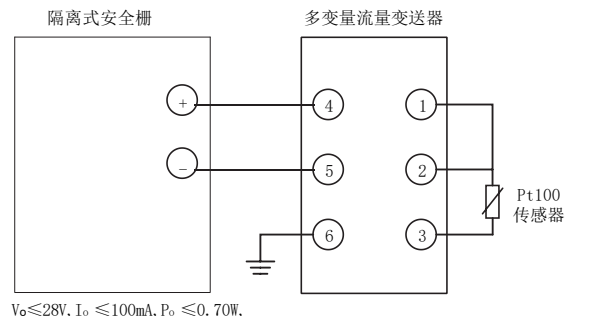

 $C_0 \geqslant 0$ ,  $03 \mu$  F,  $L_0 \geqslant 0$ ,  $11 \text{mH}$ 

如果有本安要求,必须加隔离安全栅并规范接线 本安证号:CE22.4973X 防爆标志: EX ia II G T4 Ga 隔爆证号: CE23.6920X 防爆标志: EX db II C T6 Gb

### 变送器转向

a. 壳体旋转180度: 拧松壳体上的锁紧内六角螺母, 旋转壳体相应角度, 锁 **竖** 

b. 显示屏旋转顺/逆时针90度:将显示屏上两个固定螺丝拧下,显示屏小心 取下,根据需要顺/逆时针旋转90度,通过定位引导把插针插入插座中,拧 紧螺丝。

显示屏旋转过程,可以带电插拔: 将插针插入插座后, 显示屏背光亮但 不显示信息, 此时可按住中间键"▲"超过9秒, 将正确显示。

[www.mikoflow.cn](http://www.mikoflow.cn) 公众号"mikoflow"小程序"迈科洛仪表" 12

# 附录2:端子接线(电源和Pt100热电阻)

PT100 24V GND **RS485**  $4-20mA$ 

附录3:485通讯接口的后端子接线图

485 通讯变量读入变量: 实时质量流量;实时差压;实时压力;实时温度;实时累积流 量;密度(可选)等

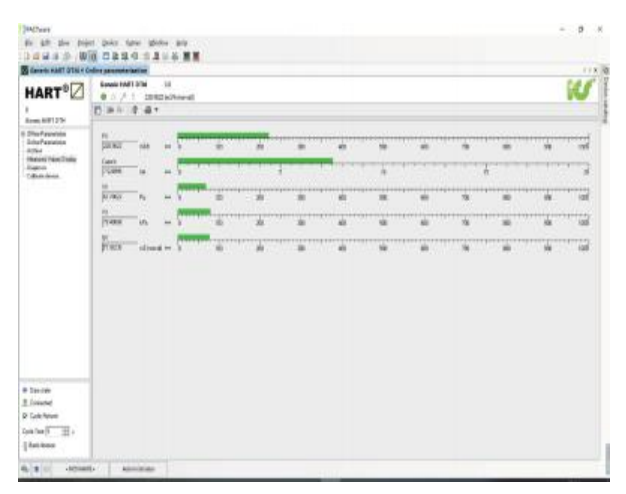

PACTware HART多参数读入示例

PV — 瞬时质量流量  $Current - \n \&\n \frac{1}{64}$   $20m$ A输出量  $SV$  — 节流装置产生的差压 $(Pa)$  $TV$  — 管道内绝压 $(kPa)$ QV/T — 累积质量流量/介质温度 (由厂家菜单中选择,缺省为温度)

网页[www.mikoflow.cn](http://www.mikoflow.cn) 公众号"mikoflow"小程序"迈科洛仪表" 13

### 附录4:手机无线HART监控器(适合于所有MMF产品) **4-1** 用途:

将APP安装在安卓手机或者安卓IPAD里,启动之后,可以与现场带 HART的多变量变送器无线连接,实时监控现场仪表和修改大部分参数;

**4-2** 主要功能:三帧画面,分别为"过程变量","参数设置",和"基本设置"

- 1. 第一帧:过程变量(只读):
	- (1) 过程变量: 瞬时质量流量, 节流装置二侧的差压, 管道压力和 介质温度;
	- (2) **4~20mA**:流量或者压力或者差压;输出电流值和主变量/电流 百分数
	- (3) 重要参数: 介质, 介质密度, 仪表所在位置的环境温度, 以及 累积流量;
	- (4) 其它变量**:**型号,序列号,版本号,工位号,差压和压力量程范围

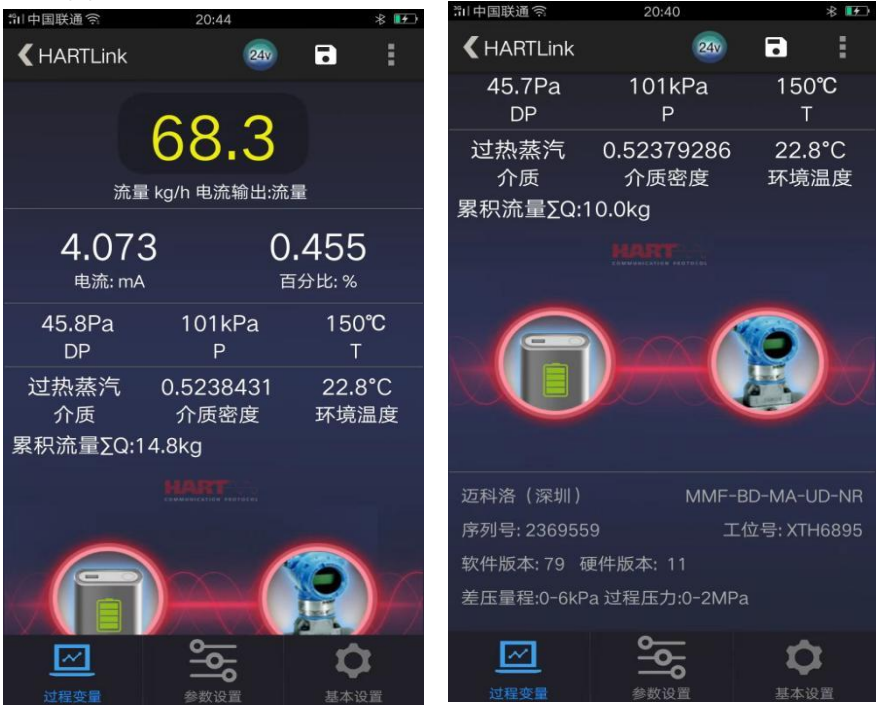

网页[www.mikoflow.cn](http://www.mikoflow.cn) 公众号"mikoflow"小程序"迈科洛仪表" 14

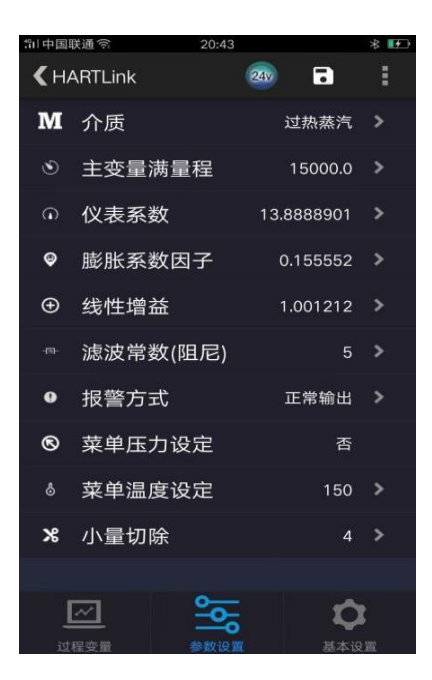

### **2.** 第二帧:参数修改(可读可修改):

- (1) 介质: 在"气体, 水, 饱和蒸汽, 讨热蒸汽或者液体"之间洗择; 饱和 蒸汽时,温度补偿或者压力补偿可选;
- (2) 主变量满量程:为了安全起见,输出的主变量不允许在手机上选择, 主变量可以是流量, 差压或者压力之一;

取值范围: 流量: 0~99999999.99; 差压范围和压力范围:受产品型号限制, 若:6kPa@2MPa, 则差压满量程为0~6000Pa, 压力满量程为 0~2000kPa;

取值范围必须与计算书和上位机20mA满量程对应一致。

(3)仪表系数:请参考计算书,3位整数,7位小数,每一位不能输入错 误;如果提示出错,请查找计算书。或者去www. mikoflow.cn,根据用 户参数重新计算。

(4)膨胀系数因子:请参考计算书输入,0.0~5.0,8位小数

线性增益(放大倍数):瞬时流量的修正系数,6位小数,0.8~1.2

(5) 滤波常数(阻尼): 差压采集值滤波系数, 单位秒, 取值范围, 1~999

网页[www.mikoflow.cn](http://www.mikoflow.cn) 公众号"mikoflow"小程序"迈科洛仪表" 15

(6) 报警方式: 若出现报警, 4~20mA输出选择, 低报, 高报或者正常 输出; the contract of  $\mathbb{R}^n$  is the contract of  $\mathbb{R}^n$  is the contract of  $\mathbb{R}^n$ 

(7) 菜单压力设定: 若仪表认定为传感器输入, 则显示"否": 若选择菜 单输入,才可以在手机上修改,取值范围为0~仪表最大值,单位为kPaA (8) 菜单温度设定: 若认定为传感器输入, 显示"否": 若选择菜单输入, 才可以在手机上修改,取值范围为0~850,单位为℃。

(9) 差压小量切除: 差压小量切除意味着流量小量切除, 范围:  $(0^{\circ}50)$  Pa

### 3. 第三帧:基本设置

主要作为辅助设置:

位号,描述,日期,详细等,可以不用设置

- 4. 其它: 在每一帧的右上角
	- (1) 生成EXCEL文件,作为CSV导出
	- (2) 选择单机运行,也可以是并联多台(最多15台)轮询方式;

**4-3** 连接**:** HART Modem,支持内供电,或者外电源供电。

#### 注意事项:

1. 内供电时, 为了节电, 在手机没有任何操作5分钟后, 自动切断网络; 通过手机上的"24V"软开关,断电后再通电,重新启动平台。

2. 由于HART平台是通过蓝牙连接,手机与HART平台的直线距离不要超 过20米(V1)/40米(V2)。

- 3. 所谓连接上, HART Modem上二个白灯在闪;
- 4. 所谓内供电, Modem上红点亮: 外供电, 平台上红灯不亮

5. Modem的USB线上红夹子,作为电源+,黑夹子为电源-;另外一口为充 もいち しょうしょう しゅうしょう しんしょう しんしょう

单机运行:

1. 内供电时:变送器二线与小盒子并联,正接正,负接负,长按小盒 子上的电源开关,当红灯亮起,给仪表成功上电;以后就可以通过 点手机上的24V(软开关),打开或者关闭电源。

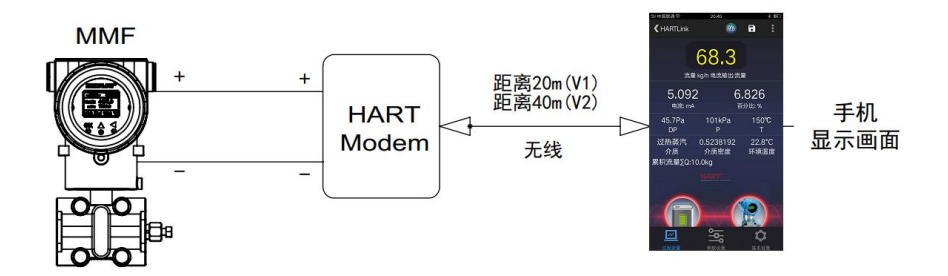

单机运行+内供电接线图

2. 外供电时: 在内供电基础上再并联一个24VDC电源, 之间串联一个 250欧姆;若是接DCS或者PLC或者采集系统,输入电路都有250欧姆电 阻,不需要电阻

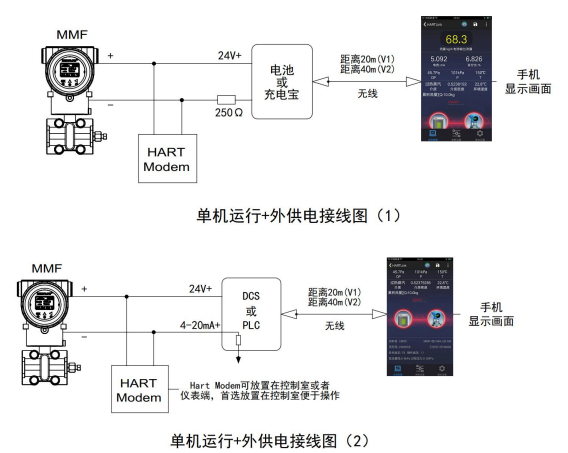

3. 多台HART仪表并联运行:

1. 多台仪表并联使用之前, 需要对每台仪表进行定义不同的ID (1,2,...,1 5), 理论上最多可以定义15台表,否则无法区分不同仪表;由于速度原 因,只能并联5~7台左右。

2. 多台内供电: 各台HART仪表并联, 小盒子也参与并联, 正极互连, 负 极互连,通过按小盒子上的电源开关,当红灯亮起;之后就可以点手机 上的"24V",打开或者关闭电源。

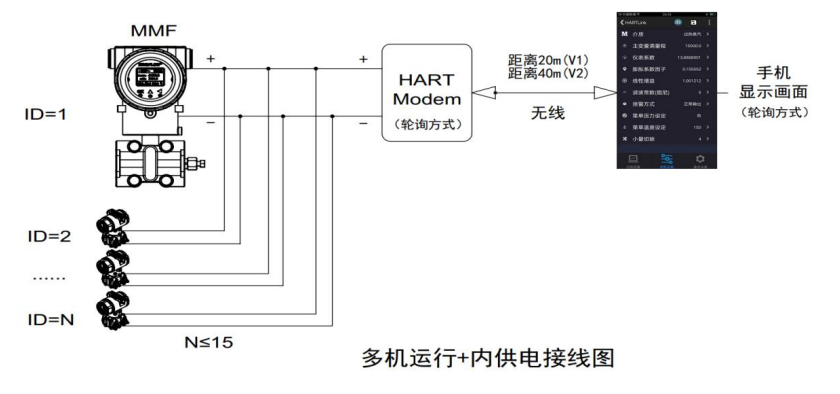

**3.** 多台外供电:待定

### 附录**5** : **MODBUS/RS485**通信协议

5.1 通信设置:波特率(1200-19200)无校验 8位 1停,波特率和地址 可通过按键修改, 出厂通讯默认:9600 NONE 8 1 ;地址:01

5.2通信方式 RS485

5.2.1Modbus协议:读功能码0X04 写功能码 0X10

读操作:对通讯的地址中的地址读写;可读取任意个地址的数据;

写操作:对不同的地址参数写入数据;需根据地址表说明中的指示操作; 5.2.2 通讯地址

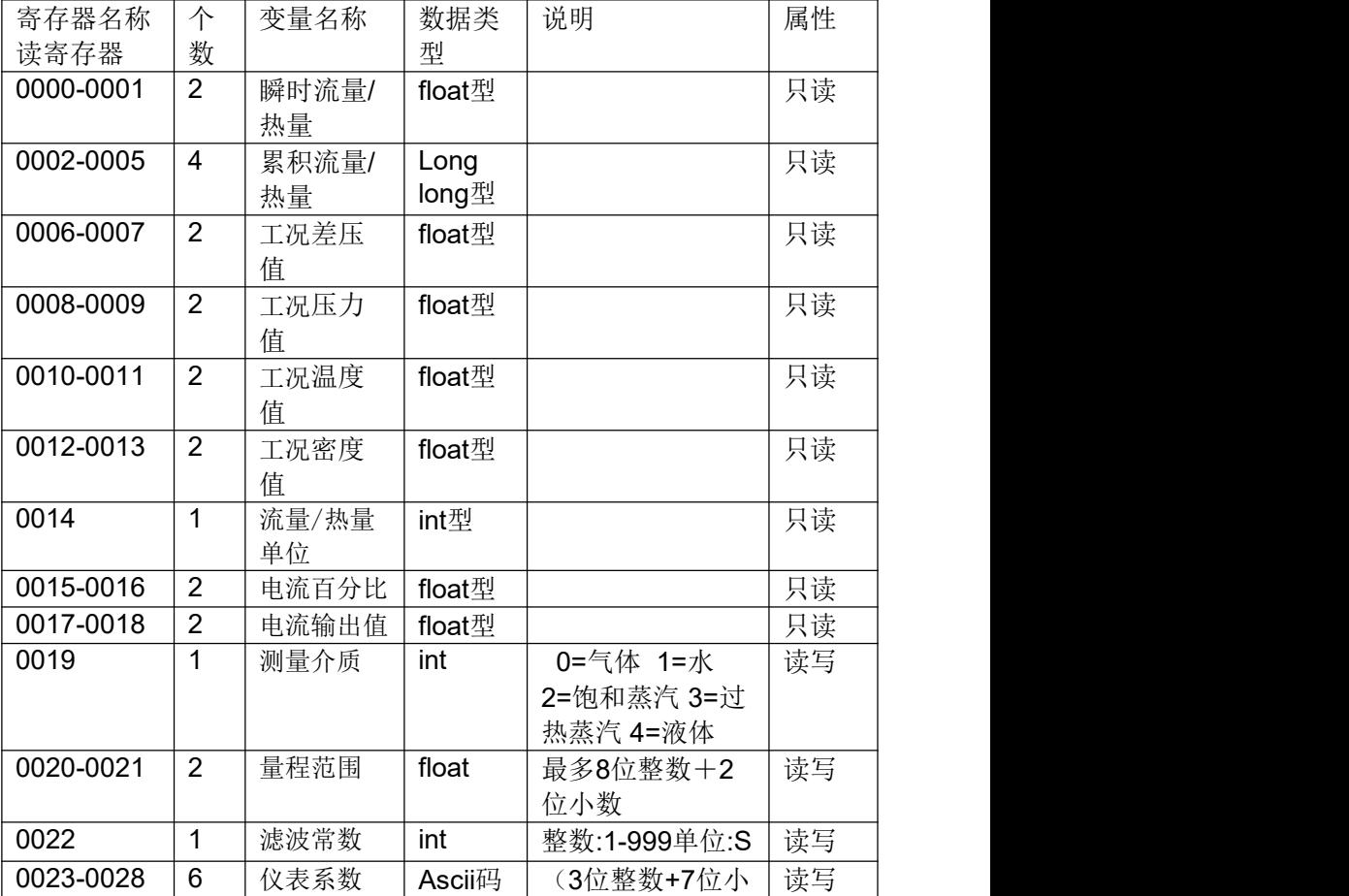

读/写寄存器(16位寄存器)

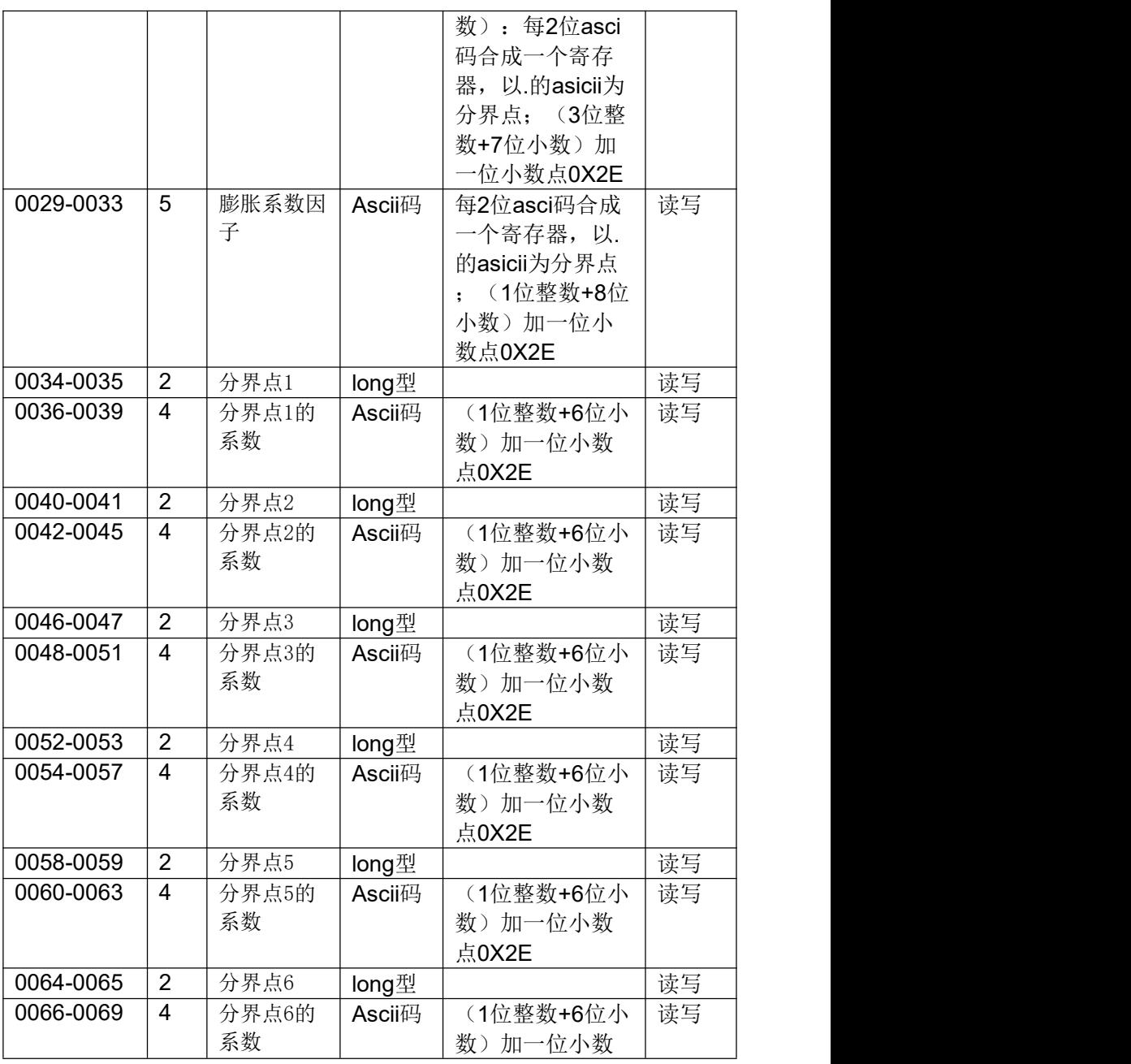

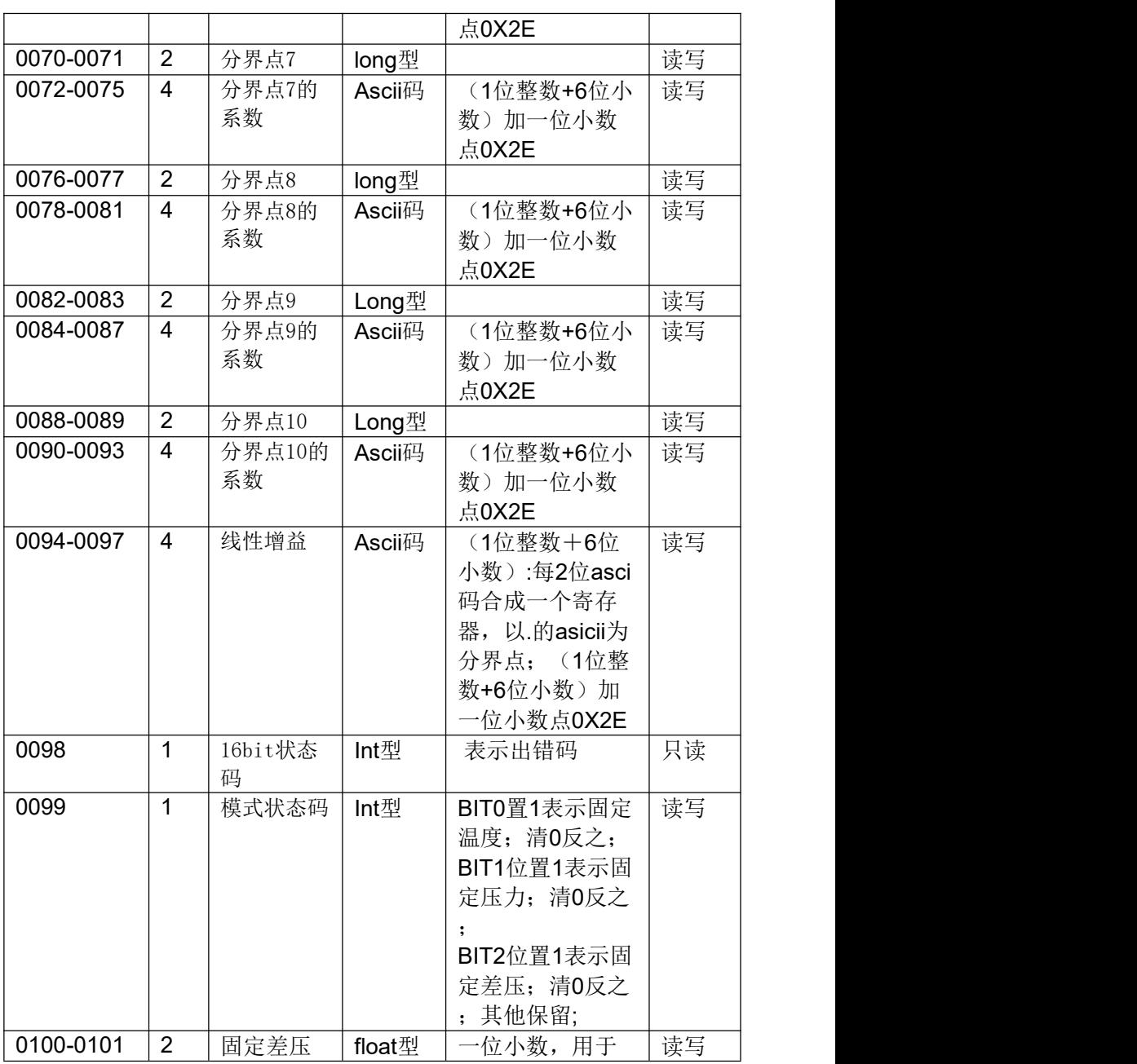

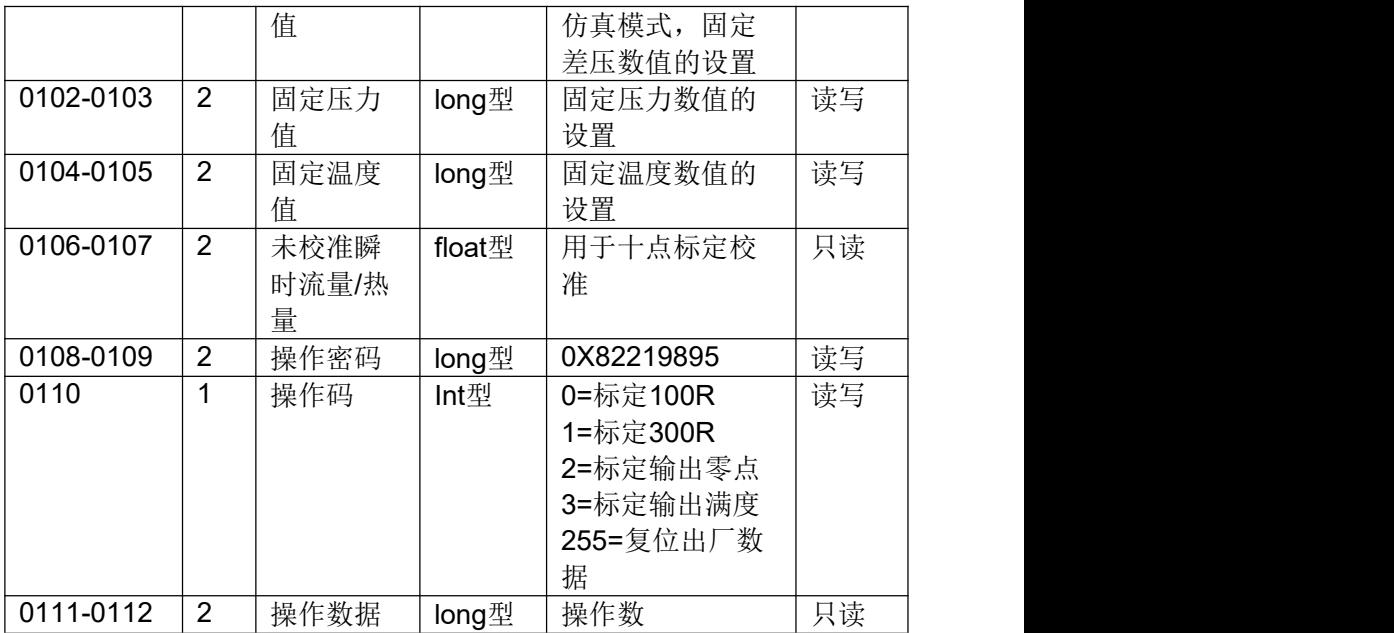

附录6: 多变量变送器上游产品和解决方案

### 方案一:(**RS485+4~20mA**)输出与多变量记录仪配合使用

1. 工作方式: (4~20mA+RS485)与多变量记录仪连接;

2. 记录仪安装在控制室,为标准盘装尺寸:80\*160\*64mm;

3. 记录仪具有:

3.1 二路RS485:一路485来自变送器,一路为转接输出的RS485;、

3.2 三路(4~20)mA变送输出,分别为瞬时质量流量,管道压力和温度;

3.3 实时显示瞬时流量,管道压力,介质温度,节流装置上的差压,

累积流量;介质密度,主变量输出电流,电流百分数等;

3.4 具有累积流量定时查询; 瞬时流量/温度/压力历史曲线;

3.5.具有数据转储U盘, 具有班报(8小时), 20条系统操作日志等;

4. 变送器具备隔爆, 不具备本安(6线); 若需要本安,选择4~20mA+HART

方案如图:

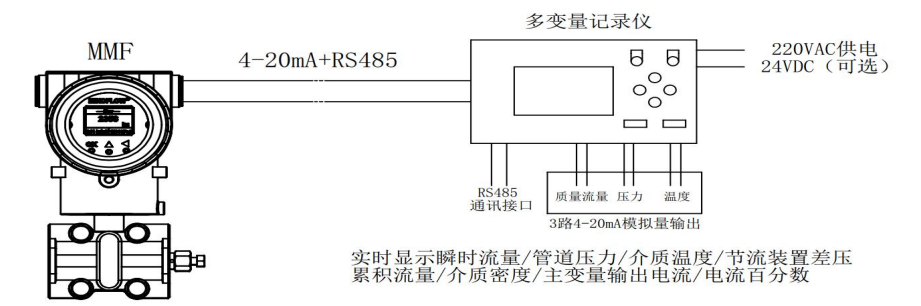

方案二:(RS485+4~20mA)输出与带触摸屏的可组态HMI

1. 工作方式: (4~20mA+RS485)与带触摸屏的可组态HMI组合;

2. 触摸屏安装在控制室, 为标准盘装尺寸: 7"/10"/15"TFT真彩;

3. 一路RS485: 将多变量变送器中数据读入;也可以将多台并联读入;

4. 通过HMI内部组态软件将各种变量实时数值/曲线/棒图等方式显示, 也 可以做历史趋势曲线,回放等功能,需要用户自己组态或者让专业人士  $……组态; the contract of  $\sim$  and  $\sim$  and  $\sim$  and  $\sim$  and  $\sim$  and  $\sim$  and  $\sim$  and  $\sim$  and  $\sim$$ 

5. 组态软件中还有各种计算、PID和逻辑判断等功能,可以完成各种特定 功能;

6. 变送器具备隔爆,无法具备本安(6线);若需要本安,选择4~20mA+HART

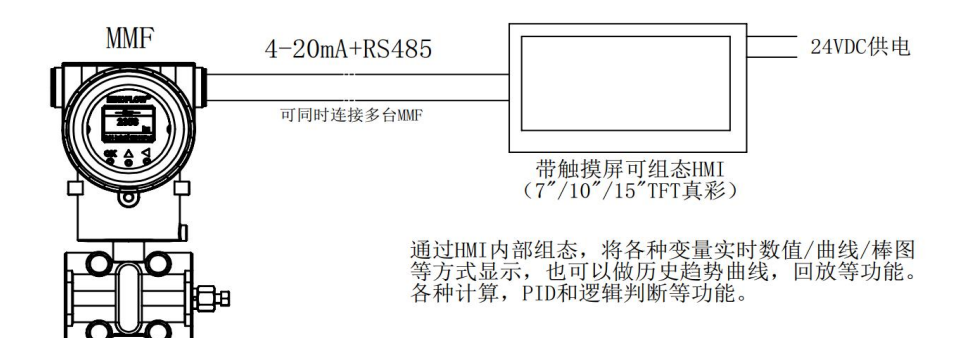

方案三:(**HART+4~20mA**)输出 **+ HART/485**转换器 **+** 可组态**HMI**

1. 工作方式: 将【变送器的HART输出】转换成【RS485和3路4~20mA变 送输出】,再连接到【带触摸屏的可组态HMI】;

2. 第一个设备变送器为"本安&隔爆", 安装在现场, 二线制4~20mA+ HART输出;后二个设备安装在控制室,转换器给变送器配电;

3. 第二个设备:HART转换成RS485,同时将变送输出3路4~20mA,加上 变送器主变量4~20mA, 合计有4路4~20mA (流量, 差压, 压力和温度)

4. 第三个设备: 通过485输入, 将多变量通过7"/10"/15"TFT真彩触 摸屏,可自由组态的HMI;

- > 各种变量实时显示(数值, 曲线或者棒图等)
- 可以组态含有历史趋势,回放等功能,需要用户自己组态或者 让专业人士组态;
- 具有各种计算、PID和逻辑判断等功能,可以完成各种特定功能

4. 该方式同时为本安和隔爆(二线制),有本安要求的,必须选择这种 方案, 将设备2和3放在控制室。

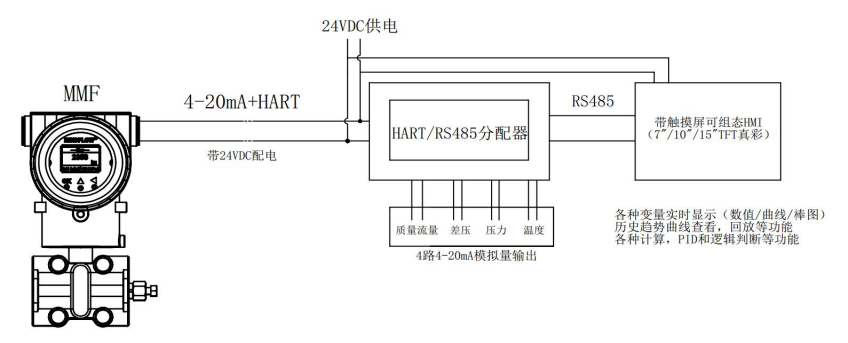

### 迈科洛(深圳)仪表有限公司 [www.mikoflow.cn](http://www.mikoflow.com)

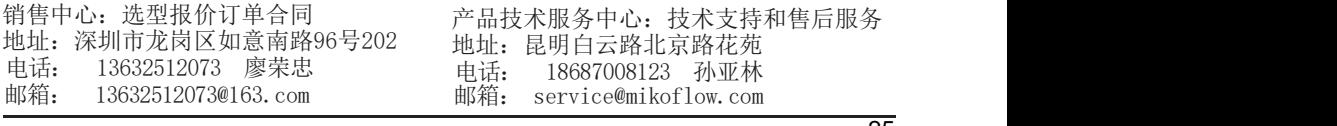